## **Switching to System Engineer perspective**

If you use the SysML Plugin which is installed in the MagicDraw tool, you need to switch to System Engineer perspective. It provides set of features dedicated to system engineers.

To switch to the System Engineer perspective

- 1. On the main menu, click **Options** > **Perspectives > Perspectives**.
- 2. In the **Select Perspective** dialog, select **System Engineer**.
- 3. Click the **Apply** button.

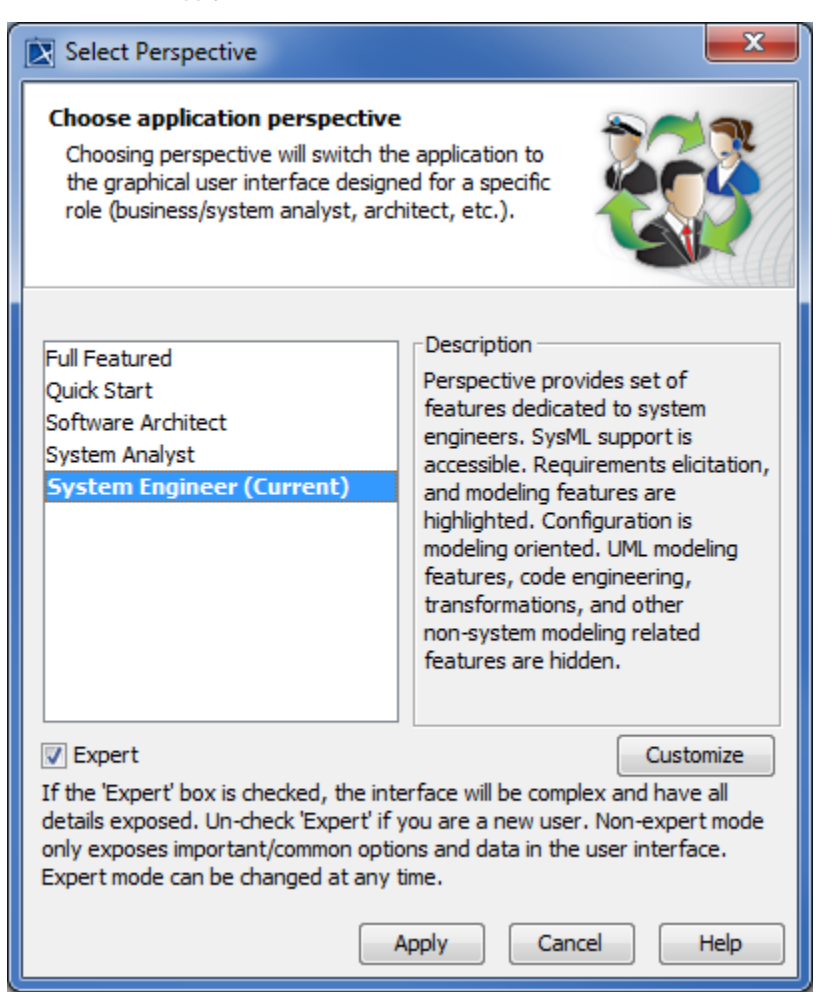